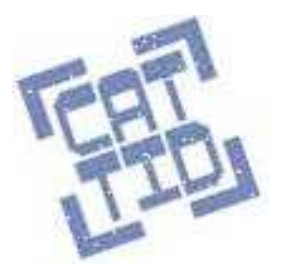

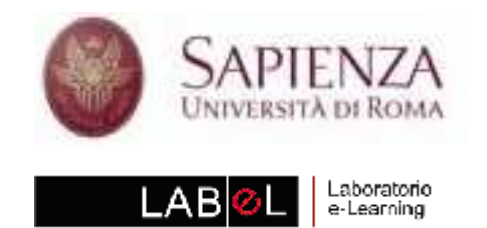

Simulazione: best practices

## Learning brick

### Oggetti riusabili per simulazioni efficaci

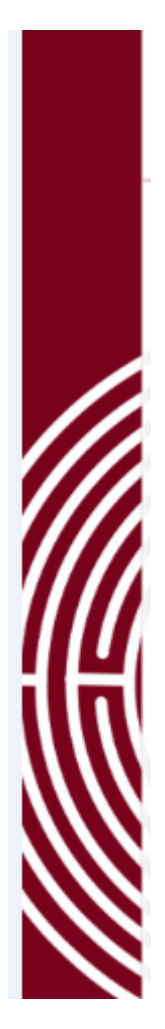

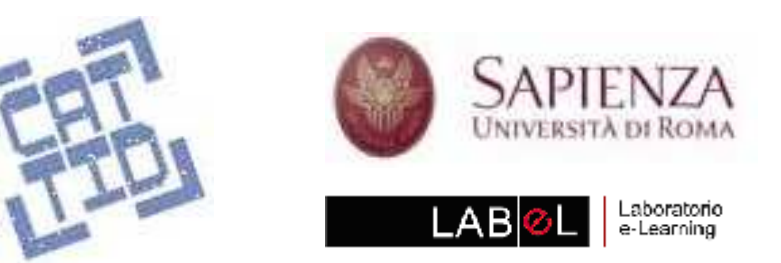

#### I problemi delle simulazioni

•Come definire modelli astratti della realtà

ovvero

- • quale "motore" usare
	- • Come rappresentare gli elementi del sistema
	- Come usare le simulazioni nella •didattica
	- •Costi e tempi di sviluppo

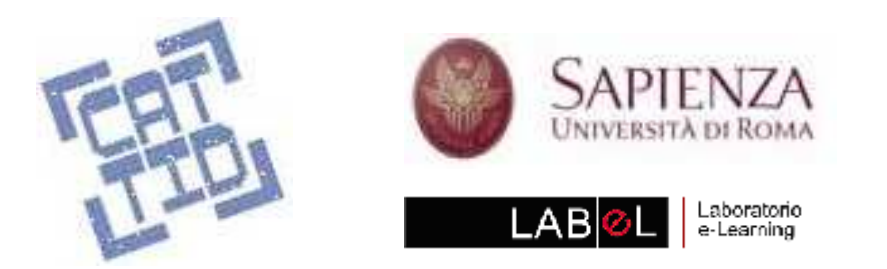

#### 2003: dove eravamo rimasti

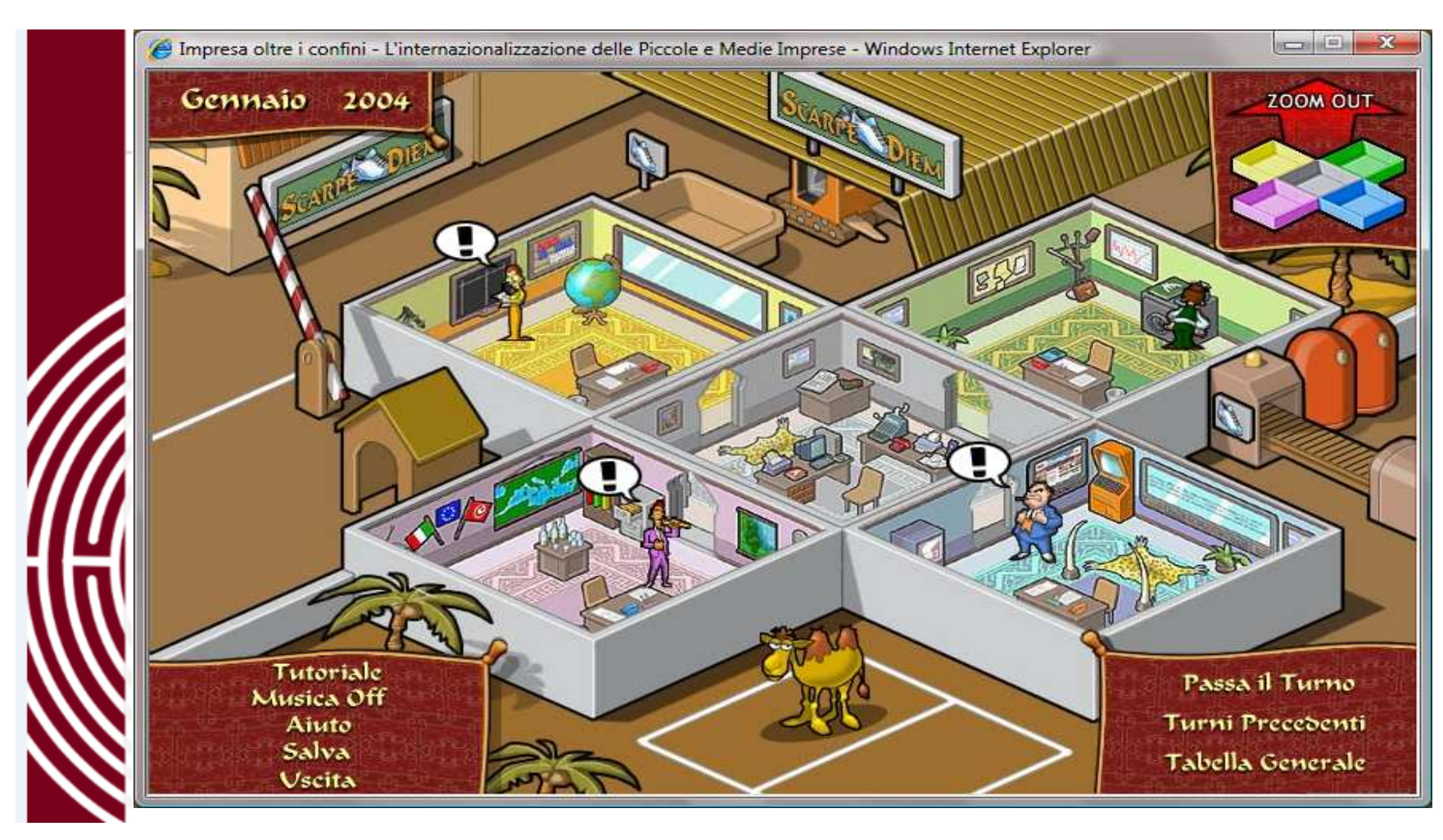

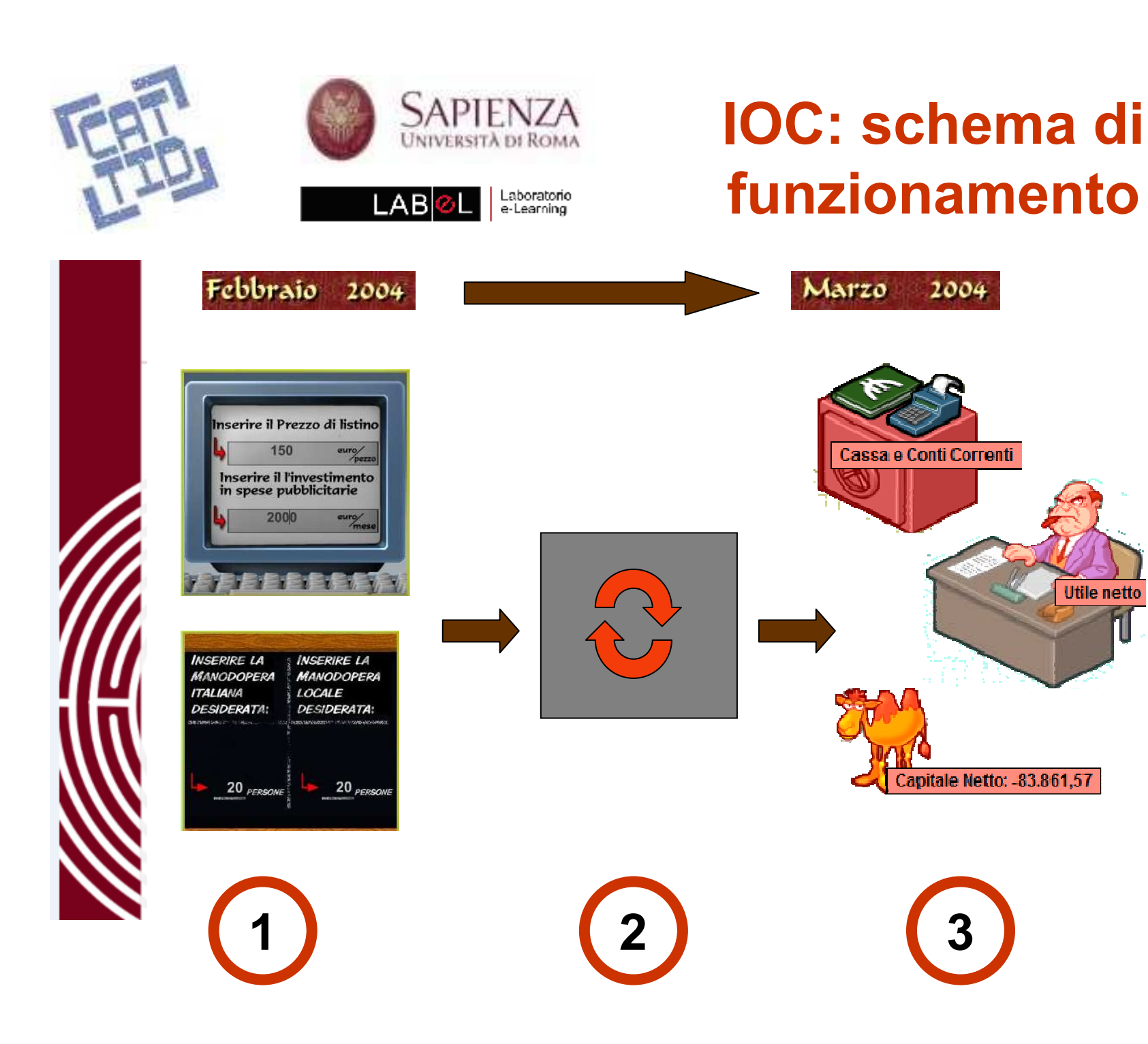

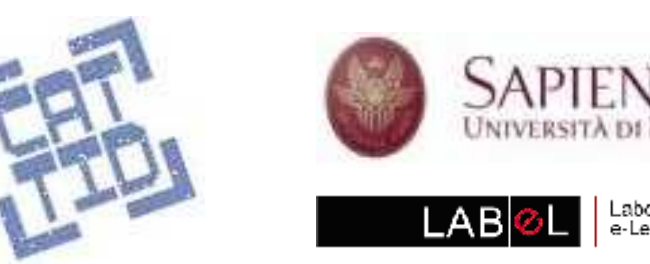

## IOC: soluzioni e problemi

- Modello ricavato dalla dinamica dei sistemi (Senge, Forrester)
- Variabili rappresentate tramite oggetti, o personaggi animati
- • Simulazione che può essere solo usata (non realizzata) dal fruitore
- •Costi e tempi di sviluppo altissimi

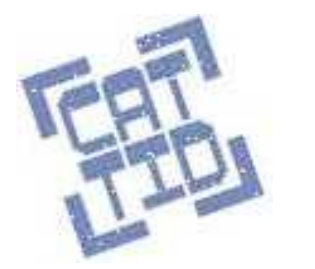

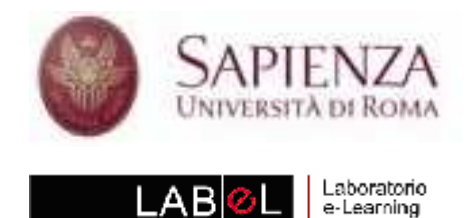

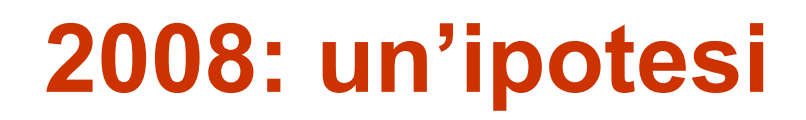

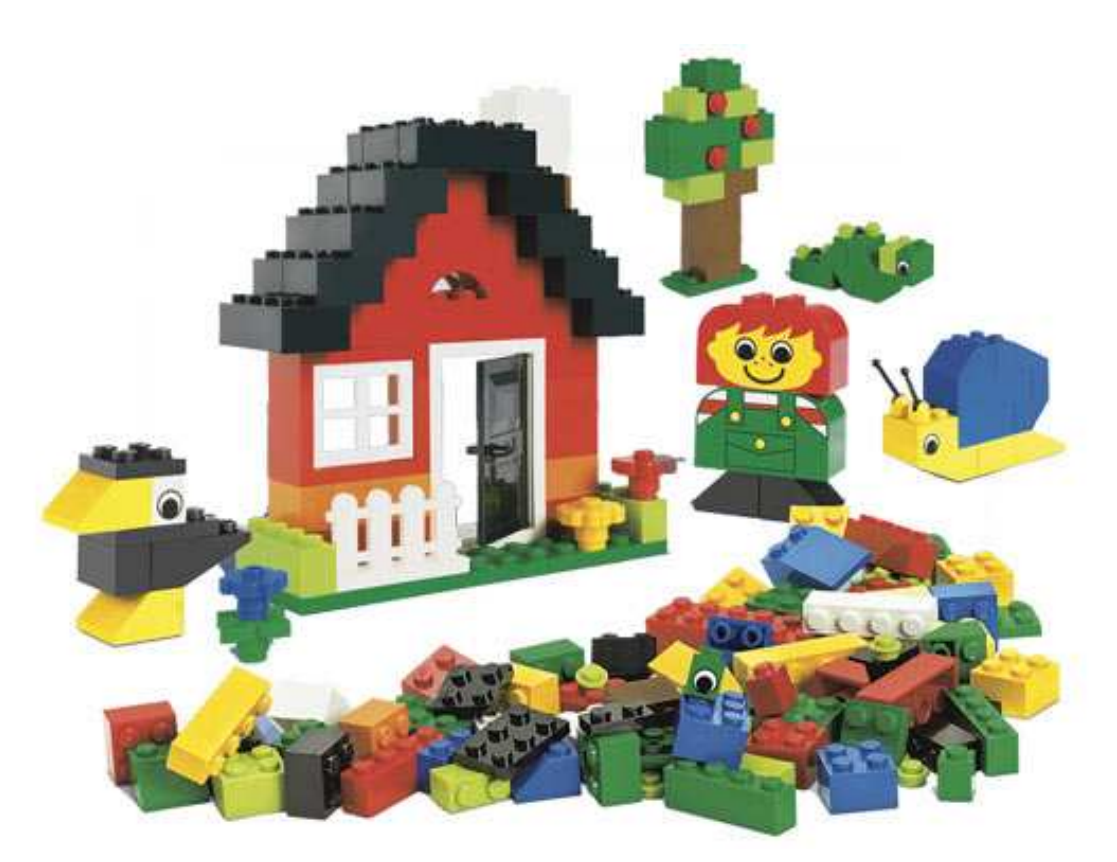

Costruire le simulazioni montando elementi riusabili e parametrizzabili ("brick")

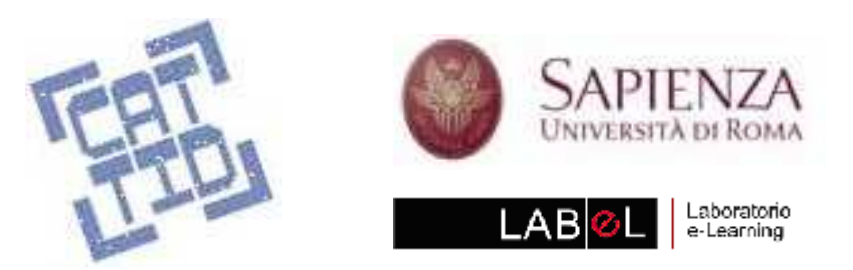

## Learning brick

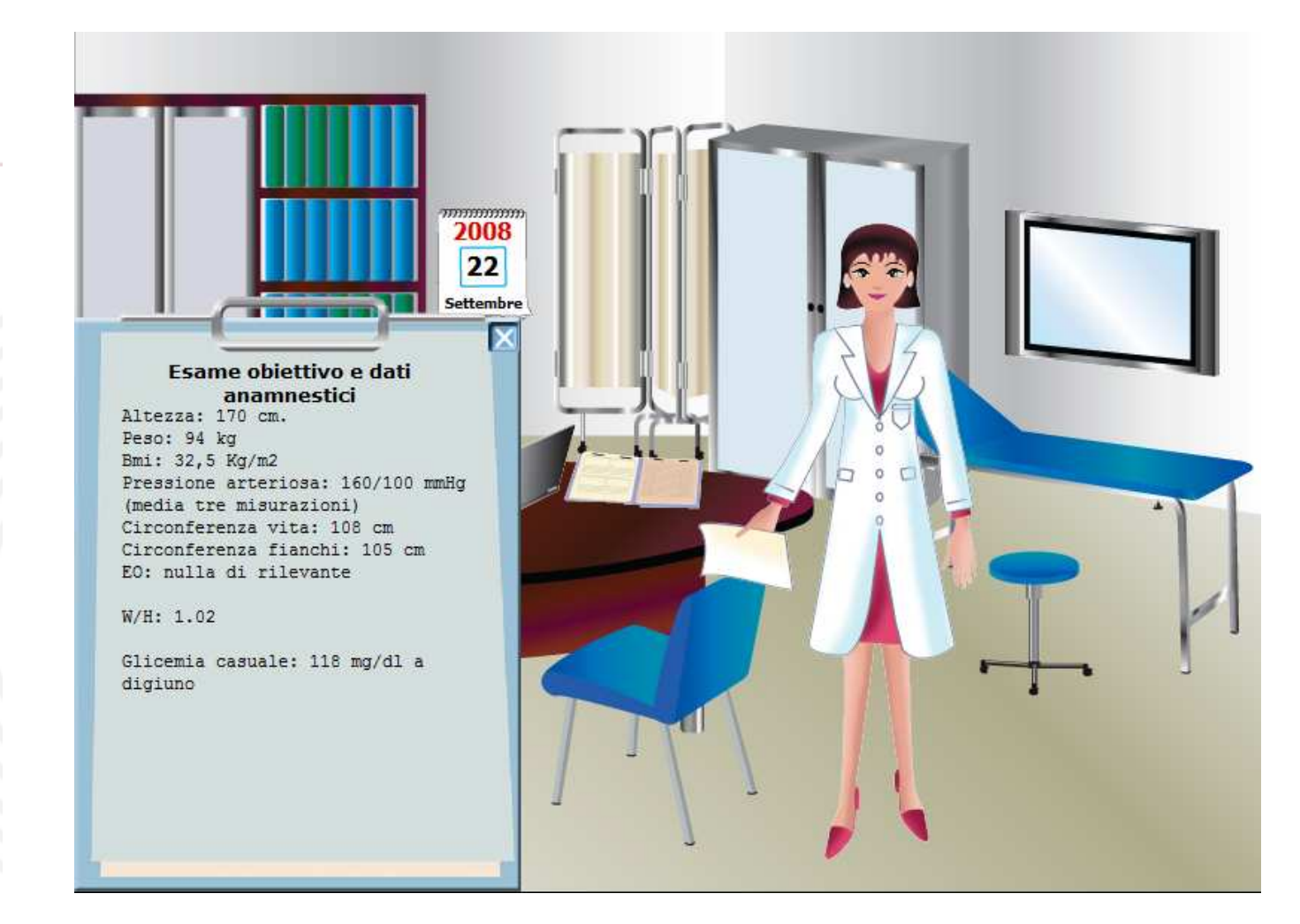

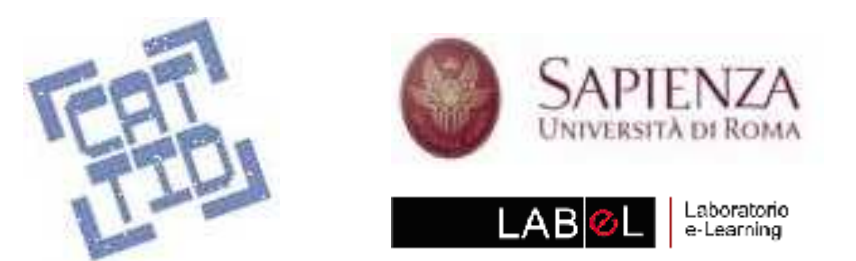

#### Learning brik: funzionamento generale

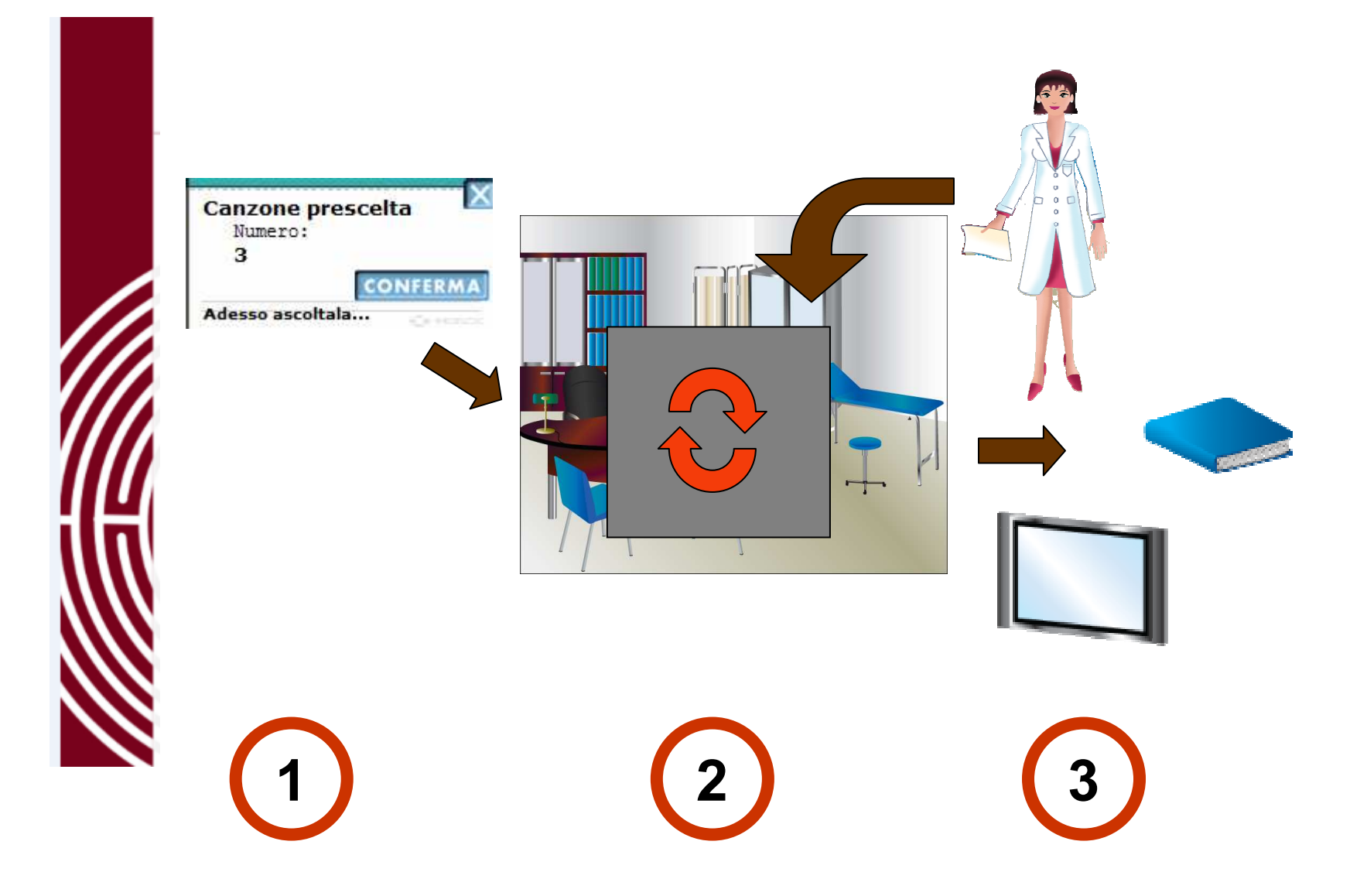

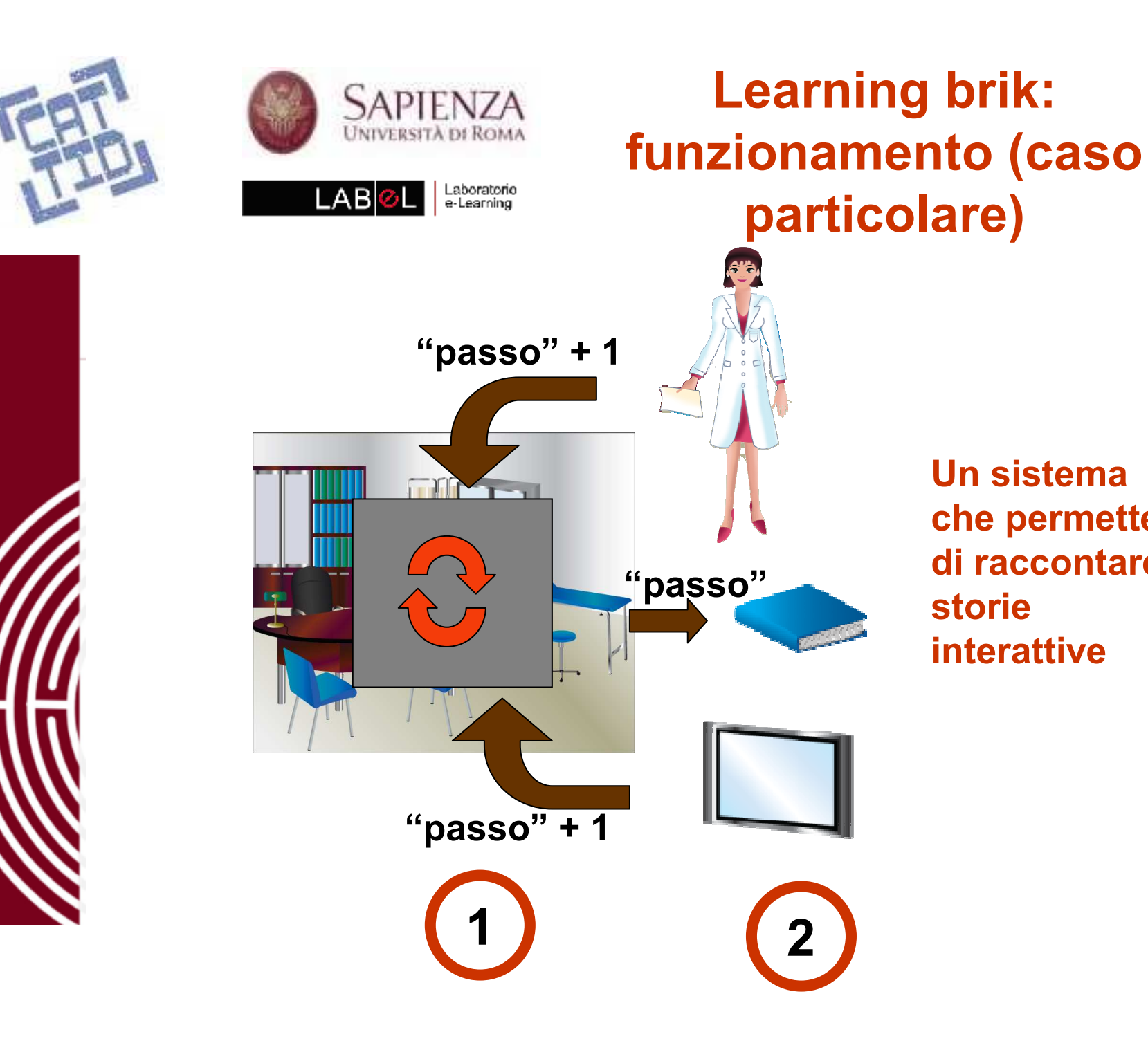

Un sistema che permette di raccontare storie interattive

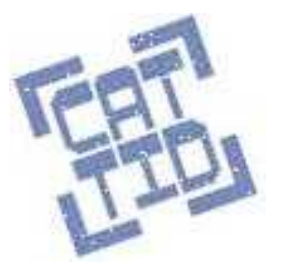

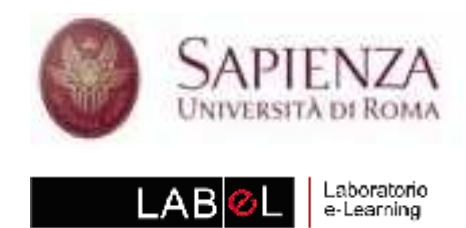

### Learning brick: ambiente

- Carica gli sfondi
- Carica gli oggetti
- $\bullet$  Contiene il "motore" della simulazione
- • Contiene alcune funzioni di carattere generale

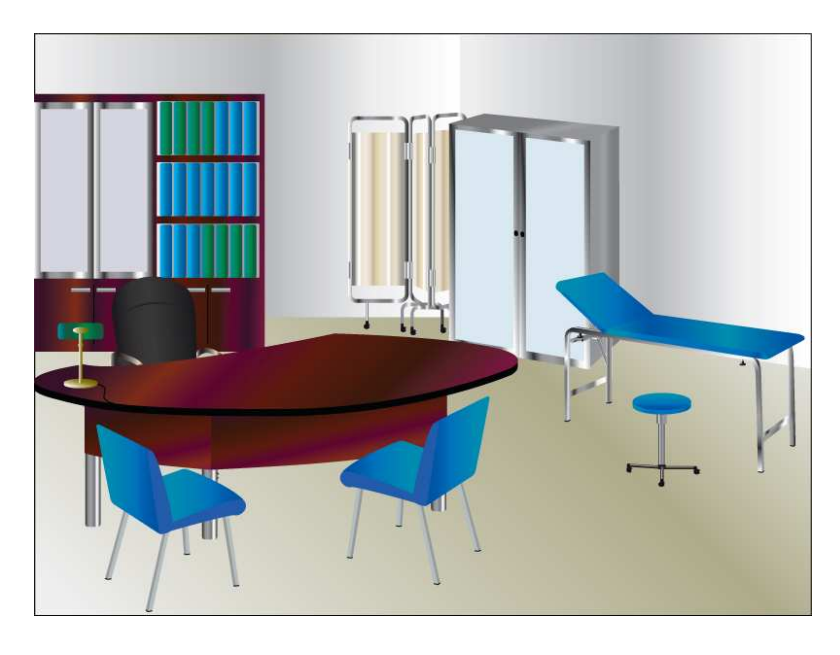

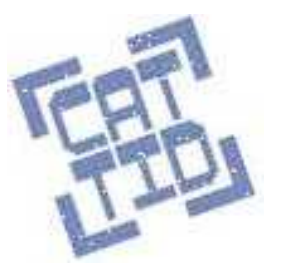

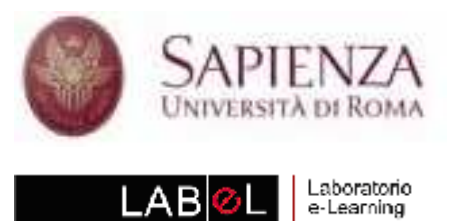

- • Viene attivato a ogni ciclo
- • Gestisce le variabili del sistema
- • Contiene algoritmi legati al modello:
	- –dinamica dei sistemi
	- –alberi decisionali
	- –reti bayesiane ?
	- – $\ldots$  ?

## Learning brick: motore

variabile["passo"].valnum++;tempo\_giorno = variabile["passo"].valnum; variabile["prezzo"].valnum <sup>=</sup> variabile["costo"].valnum <sup>+</sup> variabile["margine"].valnum ; if(variabile["costo"].valnum == 1) variabile["valcosto"].valstr <sup>=</sup>"Inaccettabile" else if(variabile["costo"].valnum == 2) variabile["valcosto"].valstr = "Nei limiti" else if(variabile["costo"].valnum == 3) variabile["valcosto"].valstr <sup>=</sup>"Eccessivamente basso"

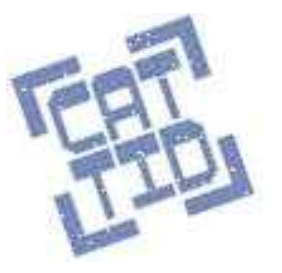

•

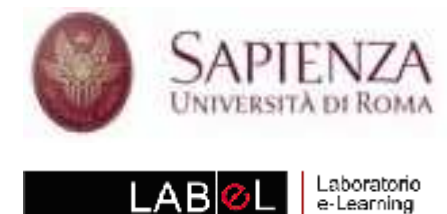

- Hanno una funzione specifica
- Sono agganciati alle variabili•
	- ne esprimono il valore
	- ne modificano il contenuto
- Sono completamente<br> **parametrizzabili** per parametrizzabili per quanto riguarda:
	- grafica<br>من<del>ح</del>قہ
	- posizione nella scena
	- variabile di riferimento
	- gestione della variabile
	- contenuto
	- comportamento

## Learning brick: gli oggetti

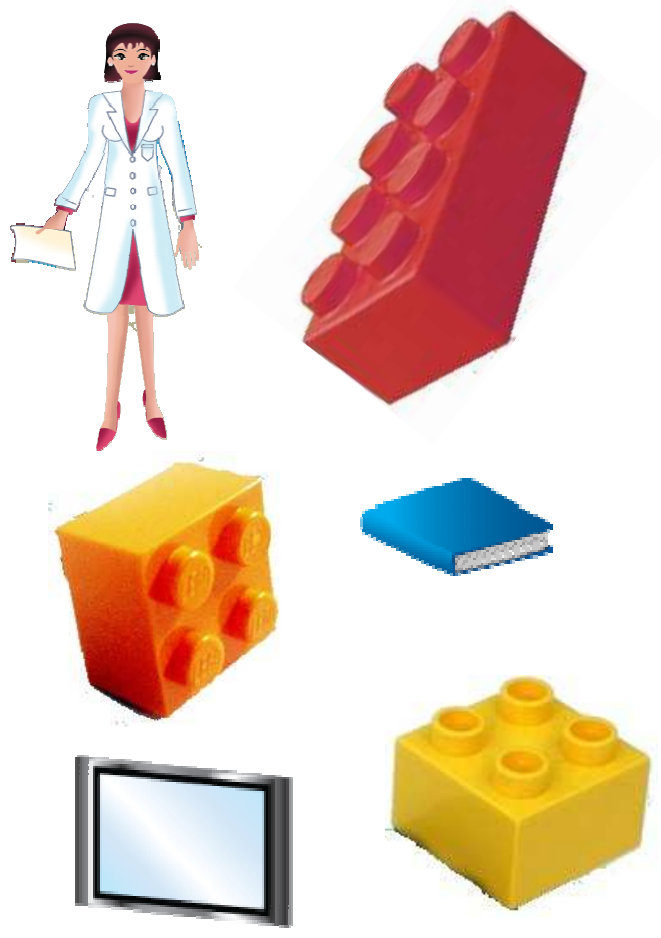

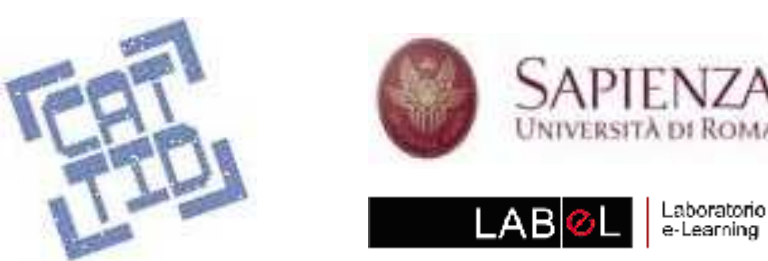

- Funzione: parlare (o cantare)
- $\bullet$ **Caratteristiche** 
	- and the state of the animazione di occhi e bocca
	- **Links of the Company**  possibilità di cambiare immagine grafica nel corso della simulazione

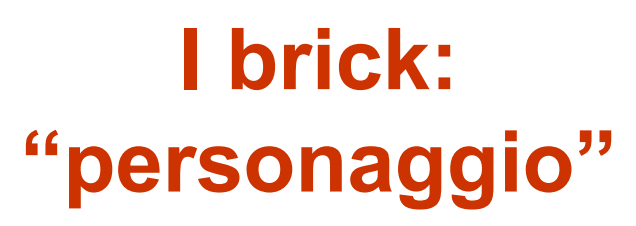

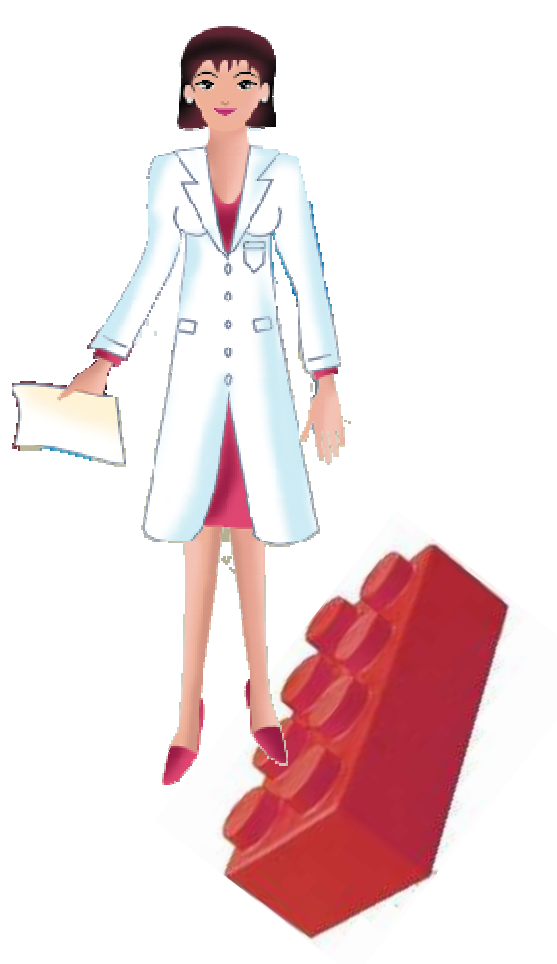

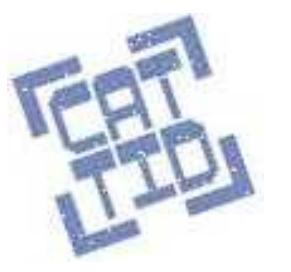

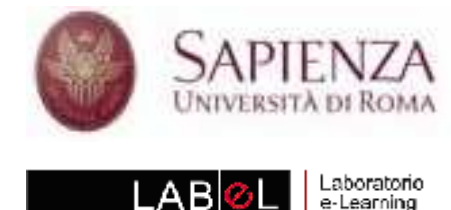

#### Funzione: presentare wbt

- •**Caratteristiche** 
	- –contenuti animati delle<br>schede (testo e schede (testo e immagini) definiti con file xml
	- –approfondimenti
	- –glossario ipertestuale
	- –massimo 4 schede
	- – navigazione con titoli cliccabili
- • Contenuto unico per tutta la simulazione

### I brick: "schedario"

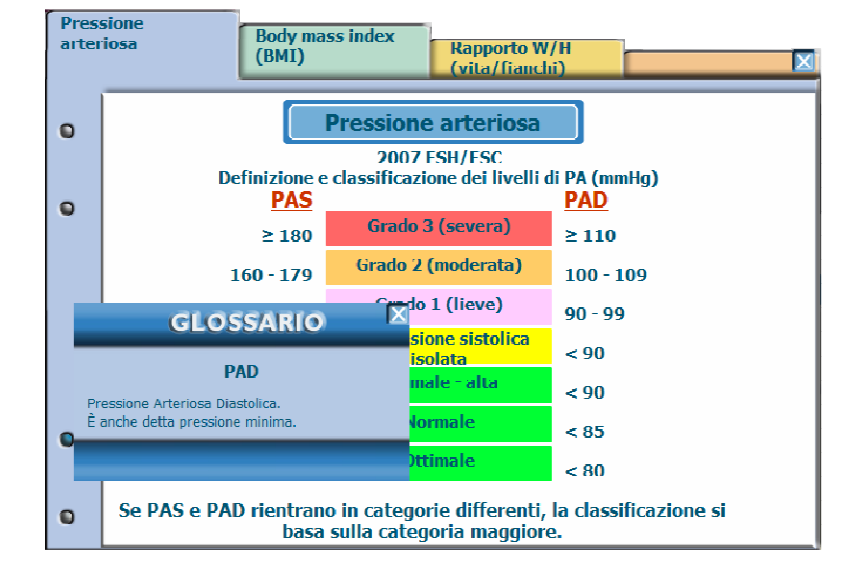

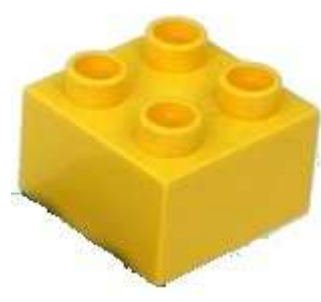

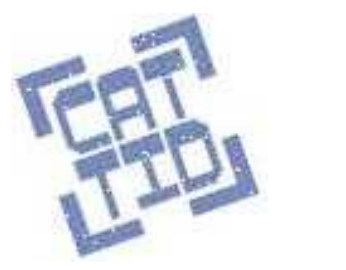

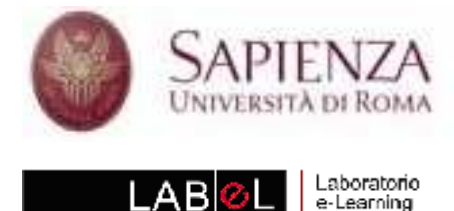

- • Funzione: visualizzare un dialogo tra persone
- •**Caratteristiche** 
	- – animazione di occhi e bocca
	- –cambio inquadratura
	- –didascalie automatiche
	- –navigazione<br>avanti/indictr avanti/indietro
	- –calendario interno
- • Contenuto unico per tutta la simulazione

# I brick: "dialogo"

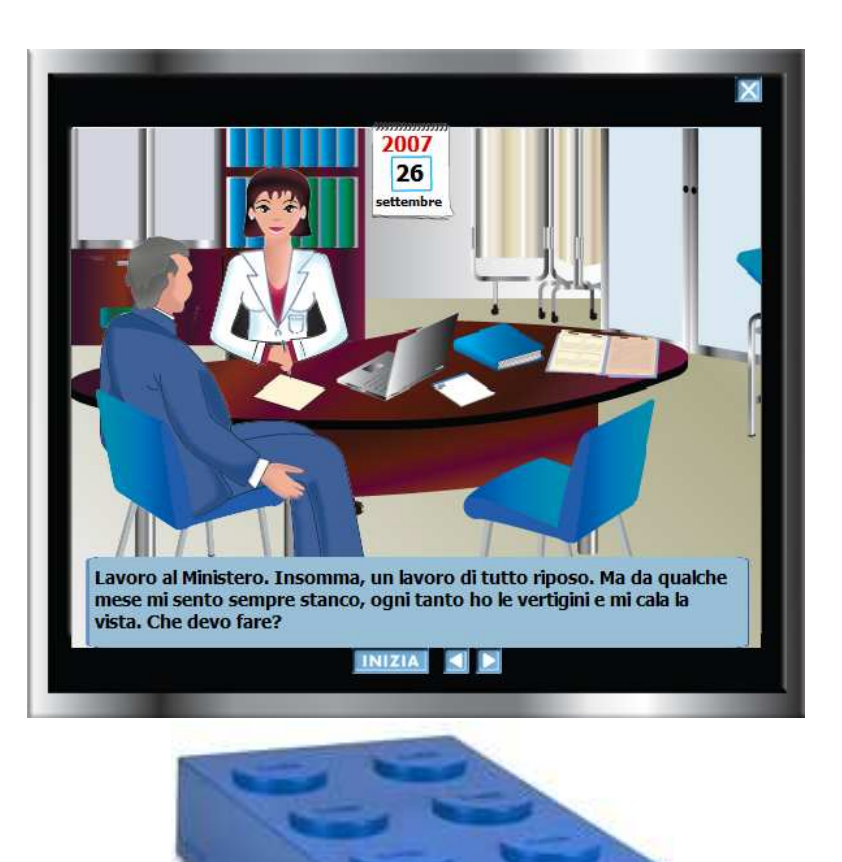

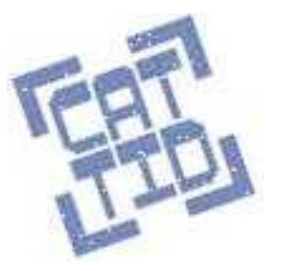

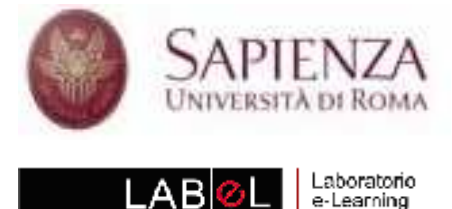

- • Funzione: presentare prove di autovalutazione
- •**Caratteristiche** 
	- – item a risposta chiusa o con risposte su colonne
	- –feedback per la risposta
	- –soluzione
	- –navigazione<br>avanti/indictr avanti/indietro
	- **Contenuto** incrementale per tutta la simulazione

## I brick: "test"

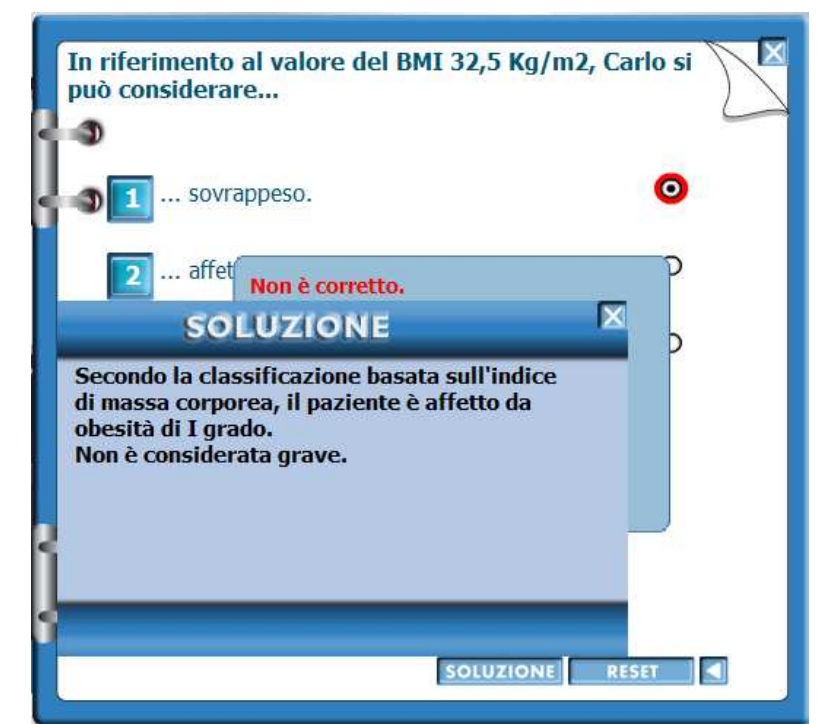

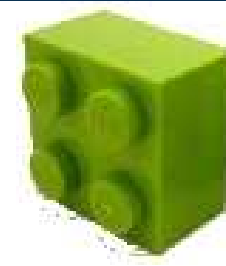

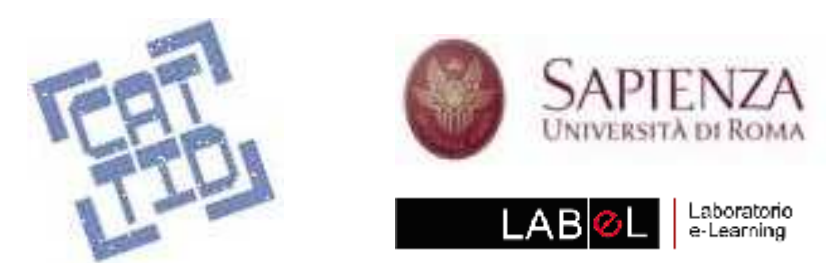

#### • Funzione: presentare testi lunghi

**Caratteristiche** 

•

–possibilità di visualizzare il valore della variabile di riferimento

## I brick: "testo"

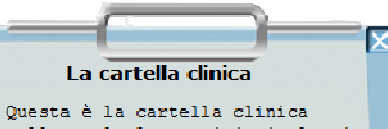

nella quale leggerai i risultati. dell'esame obiettivo del paziente, i valori riscontrati nelle analisi di laboratorio, i referti di altri medici...

A volte appare automaticamente, come in questo caso, ma di solito per aprirla devi cliccarci sopra. Una volta aperta, puoi spostare la cartella clinica trascinandola col mongo

Per chiuderla e prosequire clicca sul pulsante di chiusura, che trovi nell'angolo in alto a destra della stessa cartella.

Devi usare queste modalità di apertura, spostamento e chiusura con tutti qli altri oqqetti dell'ambulatorio.

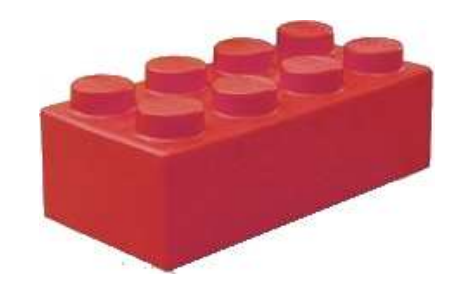

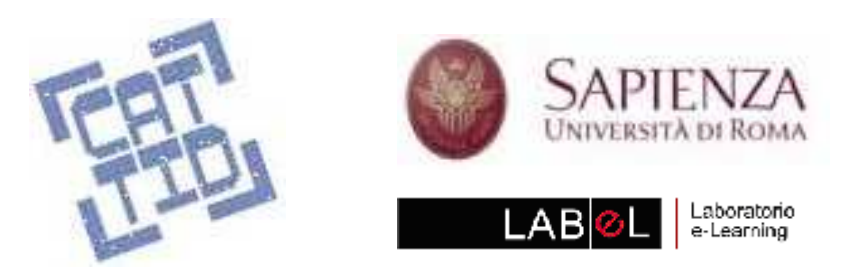

## I brick: "siparietto"

- Funzione: presentare testi brevi
- •**Caratteristiche** 
	- – animazione a discesa
	- and the state of the pulsante di chiusura

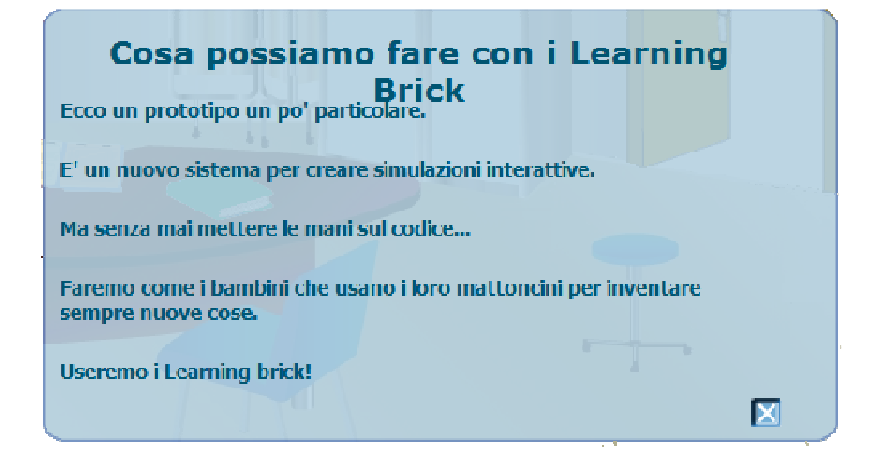

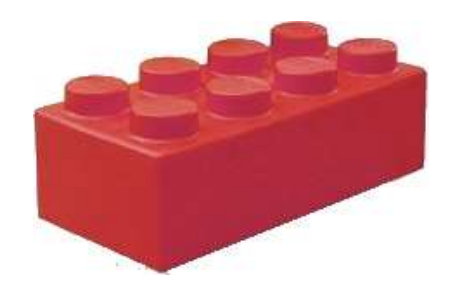

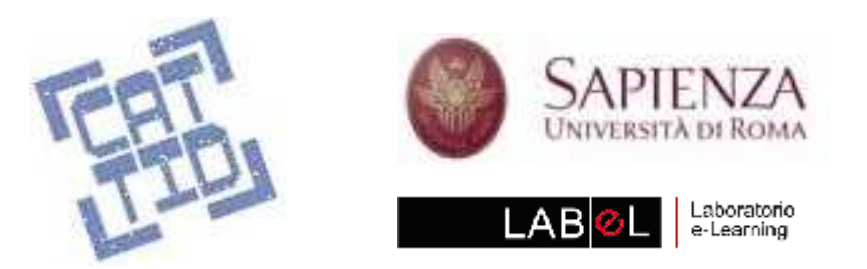

#### I brick: "calendario"

• Funzione: visualizzare la data

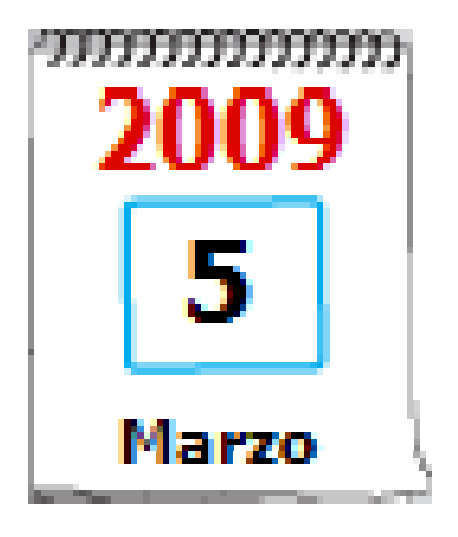

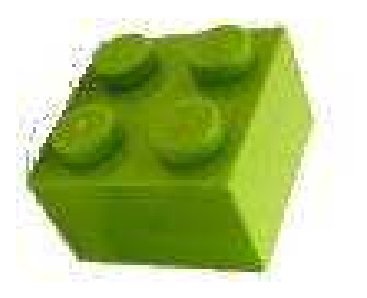

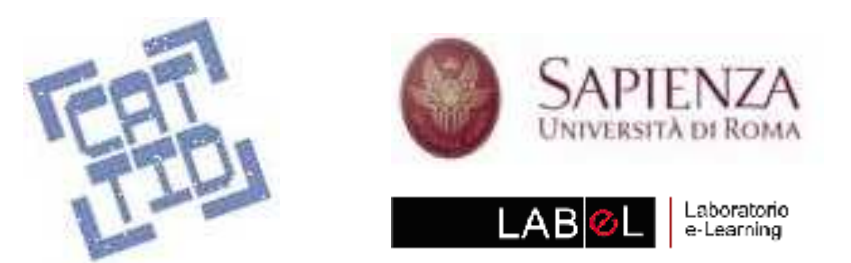

## I brick: "input"

- Funzione: immettere valori di **variabili** da tastiera
	- **Caratteristiche**

•

- –pulsante conferma
- **Links of the Company** messaggi di feedback

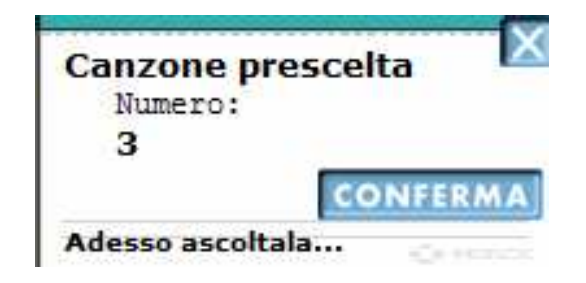

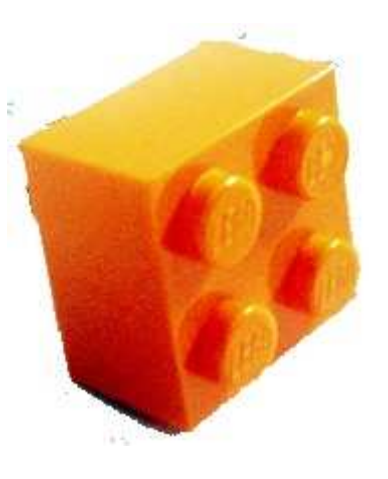

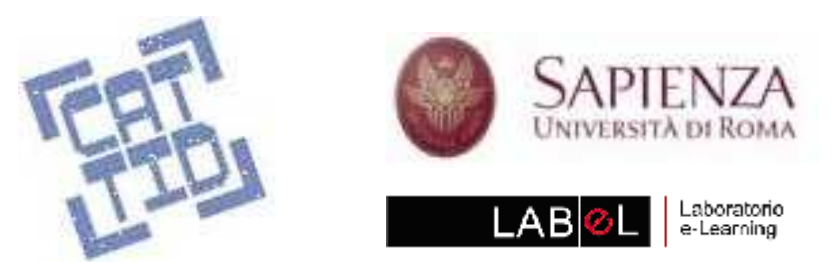

## I brick: "video"

- Funzione: visualizzare filmati
- Caratteristiche
	- and the state of the pulsante stop
	- and the state of the pulsante pausa/avvia

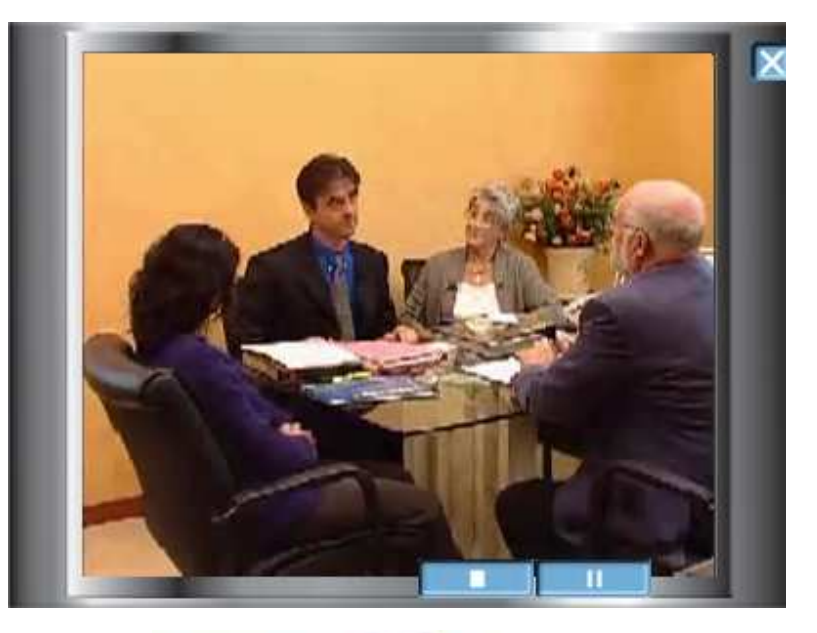

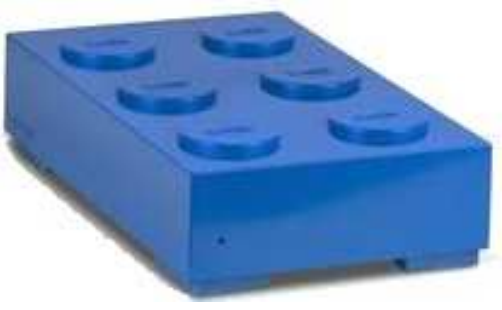

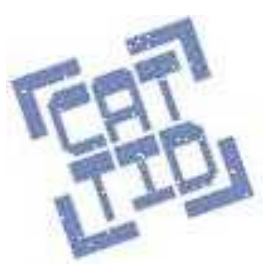

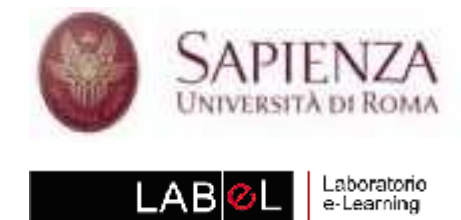

### I brick: "tutoriale esterno"

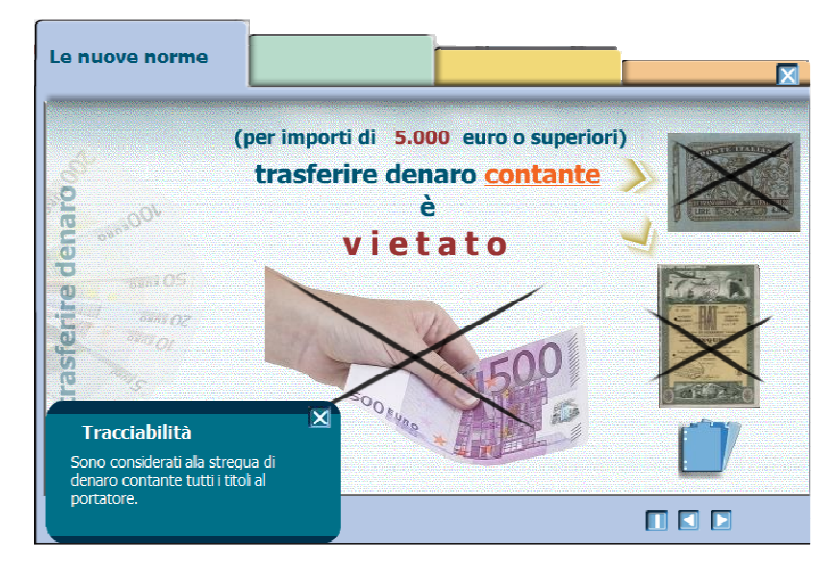

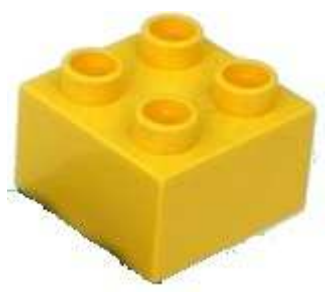

- Funzione: presentare wbt
- •**Caratteristiche** 
	- –pagine esterne (swf) caricate dinamicamente
	- –navigazione avanti/indietro
	- – indice cliccabile delle pagine
- • Contenuto unico per tutta la simulazione

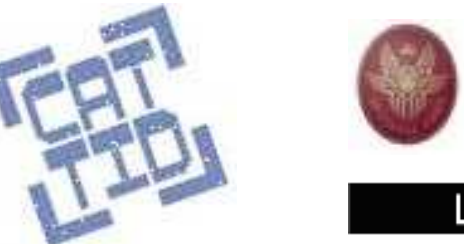

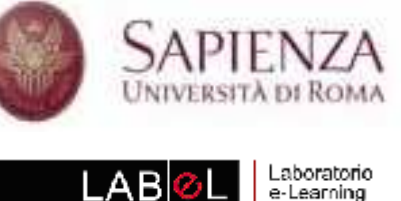

#### Funzione: cambiare ambiente

- •**Caratteristiche** 
	- – attivazione e disattivazione degli oggetti presenti negli ambienti
	- –gestione di effetti di transizione
	- – inserimento di porte multiple

## I brick: "porta"

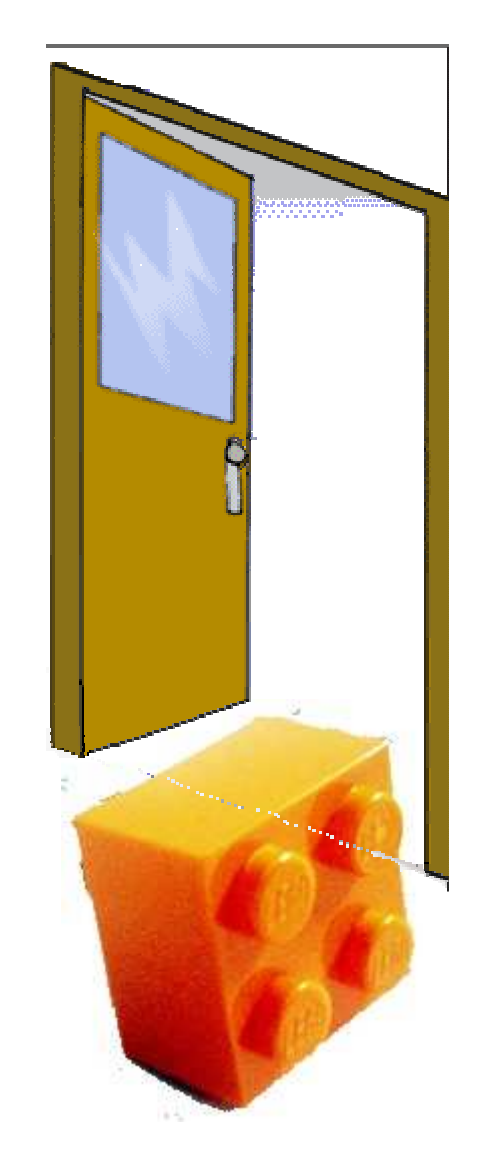

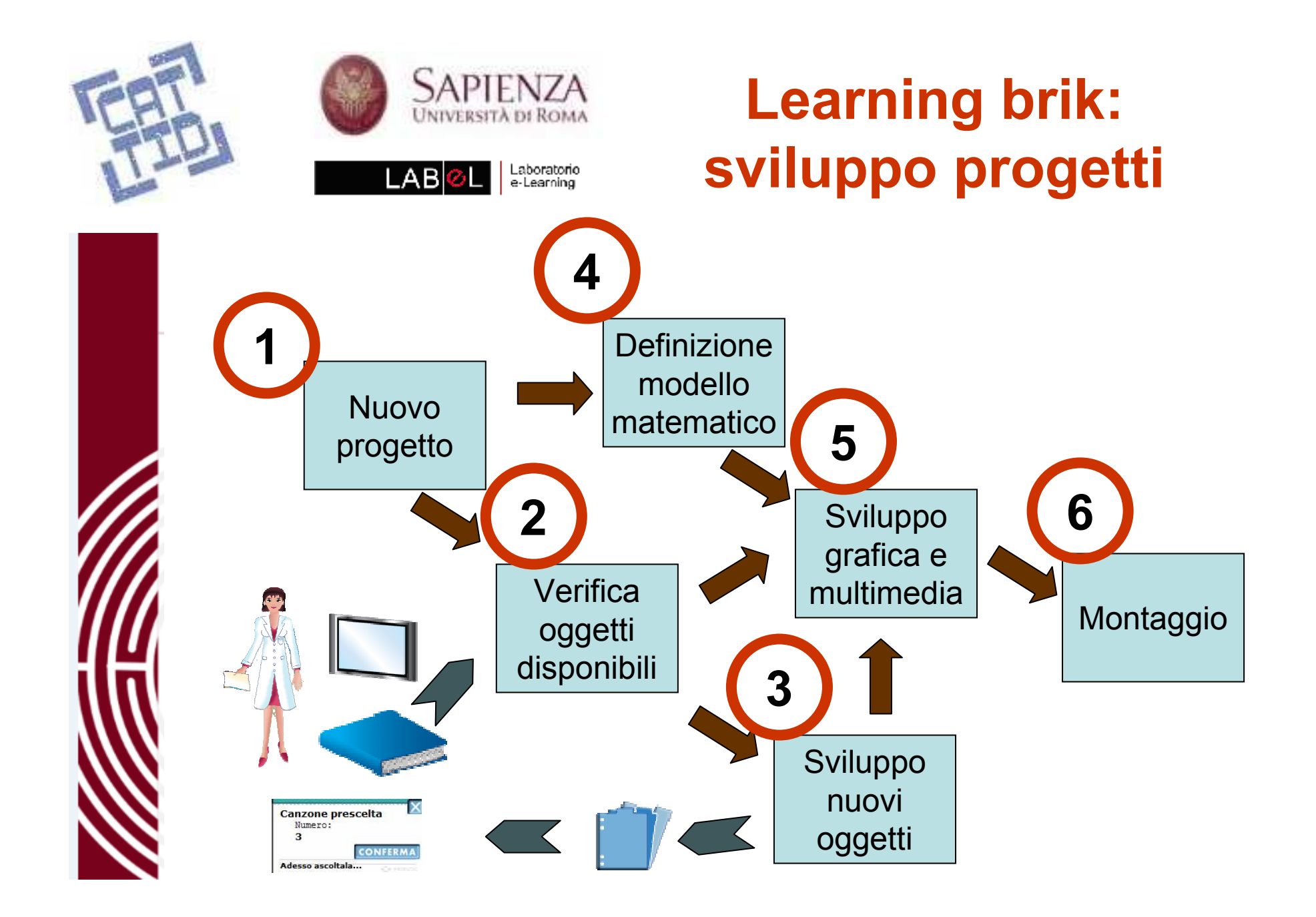

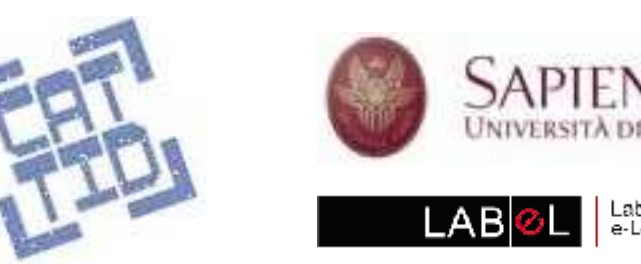

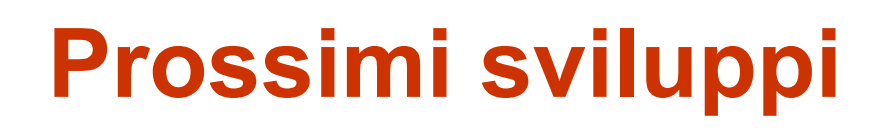

- 1. Aggiungere nuovi "mattoncini"
- 2. Aggiungere nuove funzioni di ambiente
- 3. Costruire un editor per utenti finali
- 4. Rendere accessibili le simulazioni (legge Stanca)

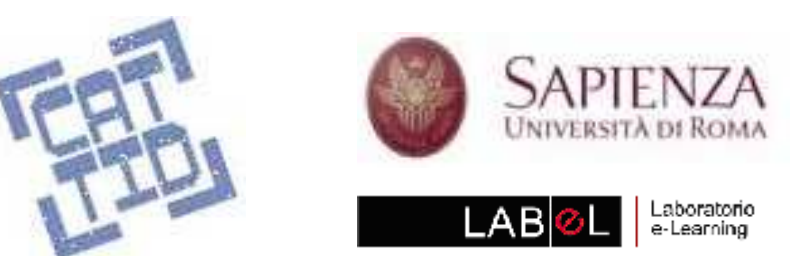

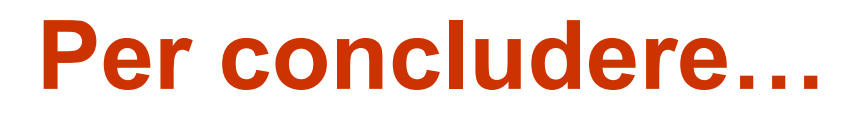

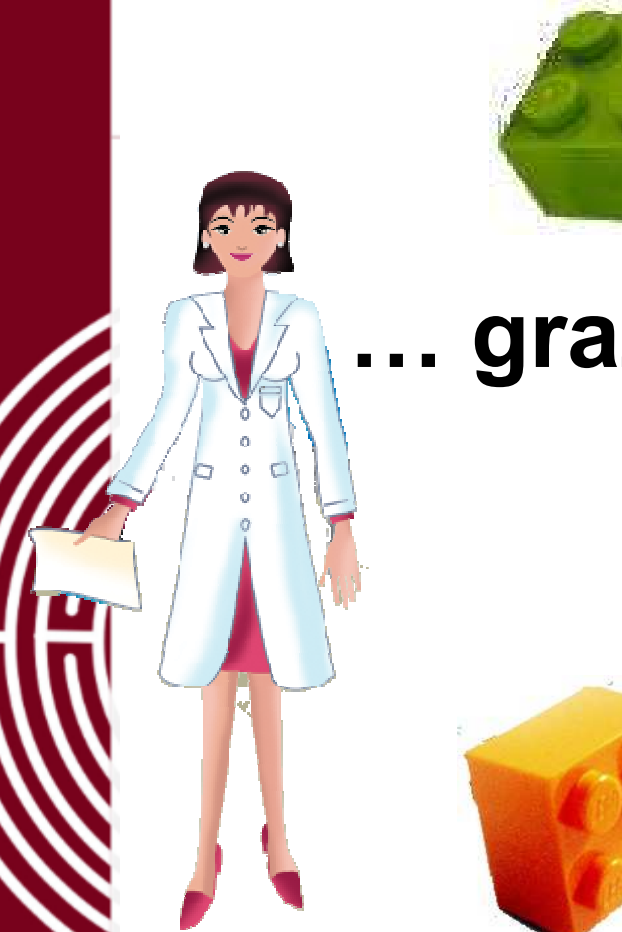

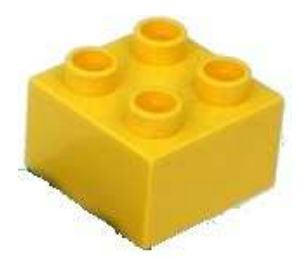

## ... grazie per l'attenzione

v.deplano@tin.it

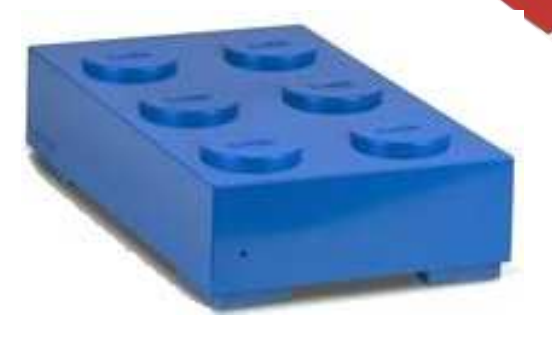